## **Connecter des lecteurs réseaux : CIFS**

[fedora,](https://www.abonnel.fr/tag/fedora?do=showtag&tag=fedora) [nfs](https://www.abonnel.fr/tag/nfs?do=showtag&tag=nfs)

Testé sur **Fedora 28** le **06 mai 2018**.

## **Paramétrer le client**

Créer le fichier **/etc/cifs.credentials** pour y intégrer le login de connexion

sudo vi /etc/cifs.credentials

username=mon\_login\_windows password=mon\_p4ss

Ajouter dans le fichier **/etc/fstab** !

```
sudo vi /etc/fstab
```

```
//192.168.100.5/media/disk_7 /media/disk_7 cifs
uid=root,credentials=/etc/cifs.credentials,domain=WORKGROUP 0 0
//192.168.100.5/media/disk_14 /media/disk_14 cifs
uid=root,credentials=/etc/cifs.credentials,domain=WORKGROUP 0 0
//192.168.100.5/media/disk_18 /media/disk_18 cifs
uid=root, credentials=/etc/cifs.credentials, domain=WORKGROUP 0 0
//192.168.100.5/media/disk_19 /media/disk_19 cifs
uid=root,credentials=/etc/cifs.credentials,domain=WORKGROUP 0 0
//192.168.100.5/media/disk_20 /media/disk_20 cifs
uid=root, credentials=/etc/cifs.credentials, domain=WORKGROUP 0 0
```
Il n'est pas nécessaire de redémarrer le poste, il suffit d'executer la commande **mount** afin d'accéder aux disques :

```
sudo mount /media/disk_7
sudo mount /media/disk_14
sudo mount /media/disk_18
sudo mount /media/disk_19
sudo mount /media/disk_20
```
ou encore plus rapide

**sudo mount** -a

Last update: 2021/10/13 07:53 informatique:linux:installer:adapter:installer\_les\_lecteurs\_reseaux https://www.abonnel.fr/informatique/linux/installer/adapter/installer\_les\_lecteurs\_reseaux

From: <https://www.abonnel.fr/>- **notes informatique & technologie**

Permanent link: g **[https://www.abonnel.fr/informatique/linux/installer/adapter/installer\\_les\\_lecteurs\\_reseaux](https://www.abonnel.fr/informatique/linux/installer/adapter/installer_les_lecteurs_reseaux)**

Last update: **2021/10/13 07:53**

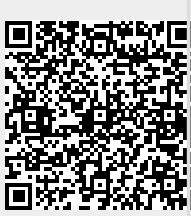